# **CAN/USB-Converter-SUBD9 Installation**

### **Connection**

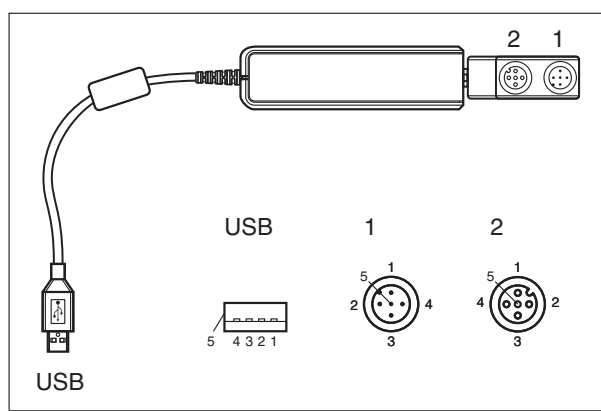

Figure 1

### **Connection asignment**

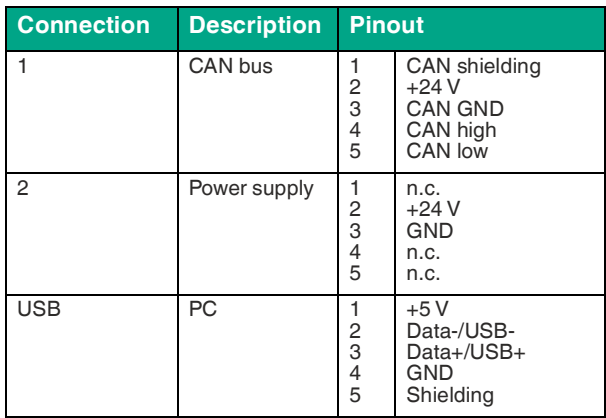

### **Components**

## **A Power supply**

MDL PWR-SUP 24V 24W DIFF PLUG #301642 International power supply unit MDL ACC PLUG-MIX PWR-SUP 24V #302888 Adapter set Input:  $90... 264 V_{AC}$ Output: 24  $V_{DC}$ ; 1 A / max. 24 W

- **B Connection cable power supply** V1S-G-BK0,5M-PUR-U-YDCJACK #70148252 DC coupling 2.10 mm to M12 connector, 4-pin
- **C Connection cable CAN bus** V15-G-VT0,7M-PUR-U/CAN-V15-G-Y #70146315 M12 socket straight to M12 socket straight A-coded, 5-pin

### **D Converter**

CAN/USB-Converter-SUBD9 #70135378 Interface converter USB to CAN

#### **E Adapter**

SUBD9-W-CAN+TR-V15S/V15 #70147380

Adapter Sub-D straight 9-pin to M12 plug / M12 socket straight A-coded 4-pin, terminator switchable

# **Connection**

- **(1)** Set the bus terminator of the adapter **E** to "ON".
- **(2)** Connect the adapter **E** to the converter **D** via the SUBD9 connector.<sup>1</sup>
- **(3)** Connect the CAN device (e.g. sensor) to input 1 via the connection cable CAN bus **C**.
- **(4)** Connect the converter **D** to a computer via USB.
- **(5)** Connect the power supply **A** to the adapter **D** via the connection cable power supply **B**.

### **Software**

To operate the CAN/USB converter, you need drivers and software. You can find drivers and software on our website Pepperl-Fuchs.com.

1. if not pre-assembled

Refer to "General Notes Relating to Pepperl+Fuchs Product Information"

Pepperl+Fuchs Group Tel: +49 621 776-0

www.pepperl-fuchs.com E-Mail: info@de.pepperl-fuchs.com

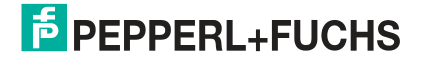